## **Spylamp2 Bicycle GPS Tracker Instruction Manual**

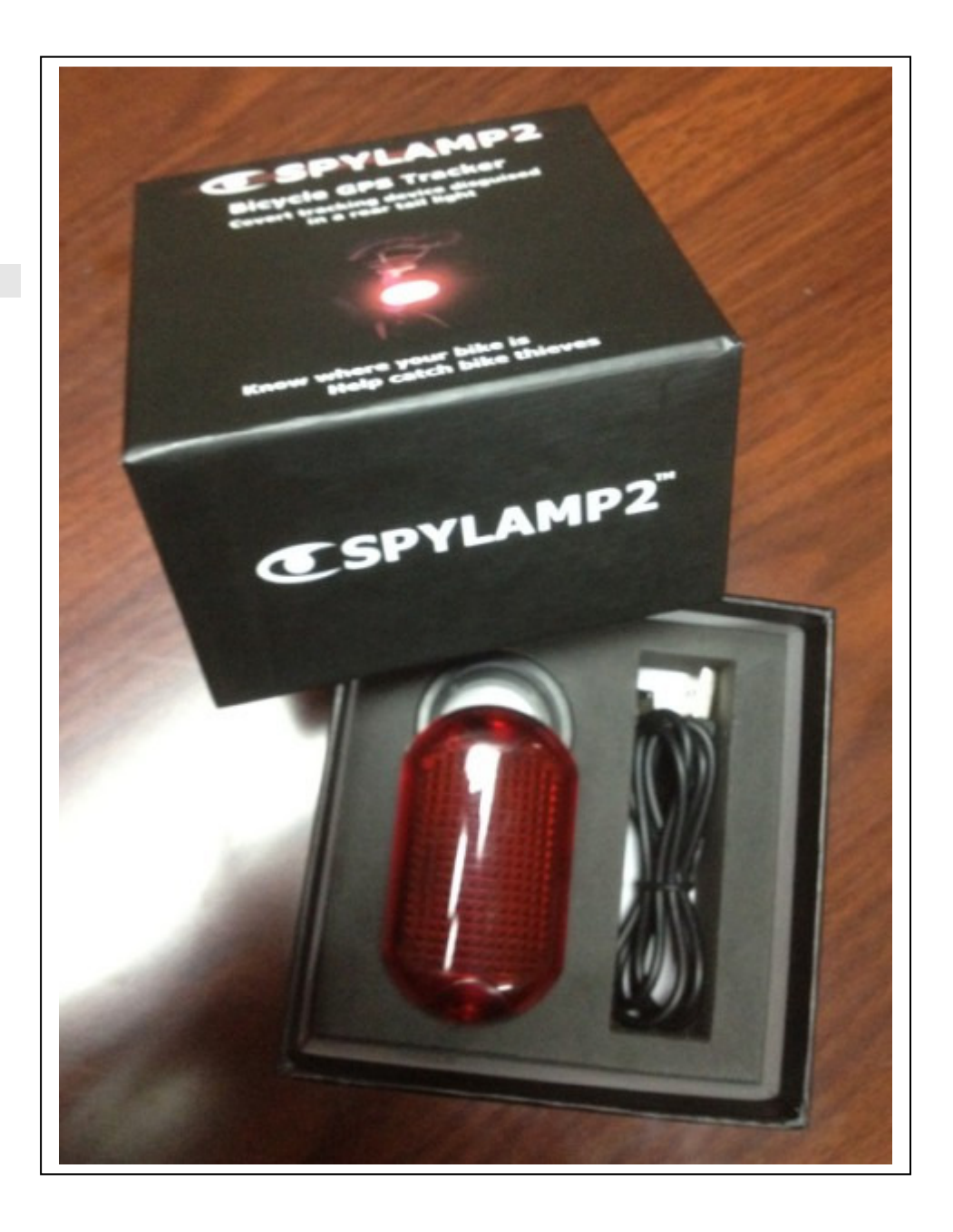

# **Version 2.0.0.5**

## **Getting Started**

Your GPS tracker is controlled via text message. You will need your mobile phone and a SIM card (2G) with credit on it

- 1) Charge the tracker with the charging cord provided. Approximately 3 hours should be sufficient but overnight is best.
- 2) Remove the light cover and insert your SIM card.

 Please ensure the SIM is activated and has credit on it. You should use this SIM to make a

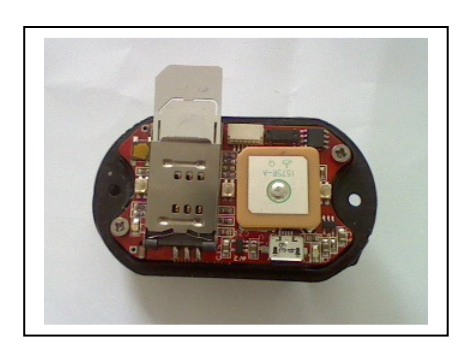

 phone call first from mobile phone so you are sure everything is set up correctly before using it in the tracker.

 Take note of the mobile phone number of the SIM card. We will be sending texts to and from this number to control the tracker (texting the tracker)

- 3) Press the light button on the back of the tracker. The light should come on. If the light does not stay on, then attach the charging cord and charge the unit. Press the button again to turn the light off.
- 4) When you press the light button, the tracker will always attempt to connect to the mobile phone network. Wait approximately 30 seconds for it to connect.

 Now we are going to send the tracker a text message, just to check that it was able to connect and can receive and send texts.

 Send a text message from your phone to the tracker containing the word **settings** (upper or lower case is not important but make sure there are no leading or trailing spaces)

5) The tracker will respond with a list of settings. These are not important right now, we are just testing the tracker can respond. If you do not receive a text back, wait a little while, and go back to step 2 and try again. If you still cannot receive texts then the tracker may not be able to connect to the network. Check that it has sufficient credit and you are able to send and receive texts from in it on a regular mobile phone. Also check that it is a 2G network. **3G-only networks will not work.**

 SMS text messages are not always delivered immediately by the GSM network. You may find they come through in a minute or two. Please check the troubleshooting section on the support section of our website for more details.

6) We need to give the tracker your mobile phone number so it knows who to text if it detects it is being stolen. Send the tracker a text like the one below

**setphone1 +44789123456** (replace with you own mobile number)

The tracker will respond with a confirmation message

Using the  $+$  international area code syntax is useful in case your tracker is taken overseas. This is not essential and you may just enter it as you dial it.

7) Send the following texts to set up live tracking

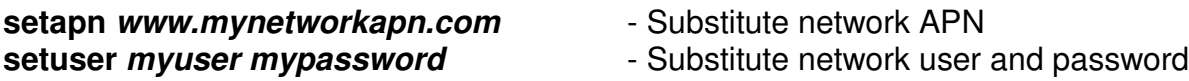

You will need to find your **APN**, **username** and **password** for your mobile network. These are usually easy to find. Try these pages :

The APN section on the support tab of our website

http://www.integratedtrackers.com/GPSTrack/Support.jsp www.quickim.com/support/gprs-settings.html www.flexispy.com/Mobile APN Setting to use GPRS.htm www.taniwha.org.uk/gprs.html

or alternatively contact your network provider. Often a Google search works eg : "APN TescoMobile"

## **\*NB You do not need to change the IP or Port of the tracker**

7) Send the command **pingserver**

You will receive a success or failure message. If it fails, check the APN

8) That's it, the tracker is ready to try out

## **Testing**

## Obtaining the location of the tracker

1) Go outside and turn the tracker's light on and off. This will cause the tracker to connect to the mobile network so that it is active.

2) Wait 30 seconds for it to connect to the GSM network (during this time you may see the green light come on. It will go off when the tracker connects)

3) Send the SMS text **whereareyou** to the tracker. (To the number of the SIM card in the tracker)

eg. If your tracking had a SIM card in the tracker with the number 123456789 then you would compose an SMS on your phone with the word **whereareyou** and send it to the number 123456789

The tracker will send back a text, acknowledging your request and then attempt to obtain a GPS lock and return its coordinates. This will take between 15 secs and 5 mins depending on view of sky and number of satellites visible.

If the tracker cannot obtain a GPS lock then it will return a less accurate location based on GSM triangulation. Many things can affect the ability to obtain a GPS lock but most important is the view of the sky. The tracker will work inside small buildings but dense materials like brick or steel will affect performance. In this case you will be sent a link that gives the position based upon the nearby mobile phone towers. This is only accurate to within a few hundred meters but will give you an indication of where the tracker is until it can obtain a GPS lock.

4) Send the tracker the text **settings**.

It will respond with a text showing some of its common configuration settings. Among these are its unique **IMEI** code (device ID). Note this number down.

5) Now send the tracker the text **upload.** 

The tracker will respond and then obtain its GPS location and upload it to www.integratedtrackers.com.

6) Go to the [Tracking] page and enter the IMEI number, you should see your tracker on the map !

**\*NB : During normal operation of the tracker you do not need to send it SMS messages. SMS is just used for testing and configuration during this initial setup process**

## **Arming the tracker**

The tracker contains a vibration sensor. This is useful when you want to lock your bicycle up somewhere and want to be notified if anyone touches it.

Hold down the on/off button on the back of the tracker for 5 seconds.

The tracker will **flicker for 1 second** to indicate that the tracker is now armed

In 30 seconds time, the sensor will activate and if the tracker is moved, you will receive a text message.

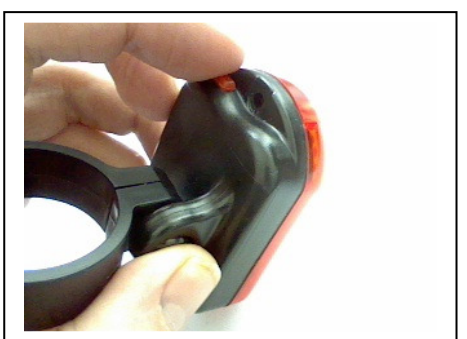

Whenever the tracker detects movement, it will begin uploading its location to the GPSTrackThis website at regular intervals. It will do this until 5 minutes after the vibrations stop

You can also activate the vibration sensor by sending the text **arm**. This is useful if your bicycle was stolen but you had forgotten to activate the vibration sensor.

#### Deactivating the motion sensor

Hold the on/off button down for 5 seconds again.

The light will give **5 long steady pulses** to indicate the vibration sensor is now off.

Make sure this is the first thing you do when you return to your bicycle or you will set it off yourself!

**\*NB You can also send the text messages arm and disarm to the tracker to arm and disarm it remotely. Arming it remotely may be useful if your bicycle is stolen while you are riding it.** 

## **If the tracker is stolen**

If your bicycle is stolen and the tracker was armed, you will receive an SMS text message to your phone as soon as vibrations are detected (if you have not activated the vibration sensor, you should send the text **arm**).

The tracker will then obtain a GPS lock and begin uploading its location to the online tracking service. By default, it will upload its location every 20 seconds.

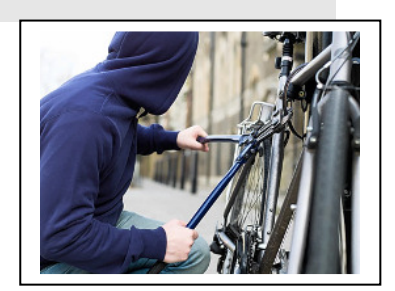

You can look on the website and you will see a red line leading from where your bicycle was stolen to where it was taken to.

The tracker will continue to upload its location until 5 minutes after vibrations have stopped. So, if your thief gets home and puts the bicycle in the garage, 5 minutes later, it will then go back to sleep.

If the thief then rides your bike again tomorrow, you will receive another text, notifying you that it is on the move and then it will start tracking again. This will continue each time the thief uses your bike.

This is useful in case your bicycle is taken to a block of flats or placed somewhere where it cannot get a clear GPS signal and you are unable to pinpoint exactly where it is. The next time they ride your bike, you are notified straight away and you will be able to see where they go.

While the bike is not moving (asleep) it will enter low power mode and can last like this for weeks or months depending on the battery remaining.

If you send the tracker a text while it is asleep, it will respond to the text the next time it wakes or the next time the thief moves the bike or uses the bike light.

## *\*NB : The tracker is completely disconnected from the mobile network until it wakes up*

#### Flashing the light

You can send the text **flash** to flash the light. This may be useful to test the tracker and even to find it in the dark. Also its a good way to check if the tracker is receiving your SMS even if it is not replying (ie you have no credit on your SIM card)

## **Battery**

The tracker contains a lithium ion battery. This battery, when fully charged, should be enough to run the tracker for months. It is best to keep it well charged.

There are a number of factors which affect battery life, including how much you use the light, the network signal strength and the wakeup interval. See the SpyLamp section on the website setup page for more details.

You can see how much battery is left with the command **checkbattery**

The tracker will stop working at 3.35 volts You will receive a low voltage warning at 3.5 volts Approx 4 volts represents a full charge

If the battery is below 3.35 v and you attempt to switch the light on, the light will flicker and switch back off. It is time to charge the battery. Please use the charger provided.

#### **Responding to text messages**

SMS text messages are sometimes not responded to straight away for a number of reasons :

The tracker will respond to text messages if it is connected to the network.

Using the default settings, the tracker will stay connected to the network for 5 mins after it wakes up (either from timer, button press or vibration sensor). It will respond to SMS messages during this time but afterwards will go back to sleep and disconnect from the network. It does this to maximise the battery.

If an SMS message is sent to the tracker while it is not connected to the network then it should receive this message the next time it connects.

How this occurs is dependant on your GSM network provider. Most send through missed text messages within 30 seconds of connecting but sometimes it can takes several minutes. This varies between networks and current network load.

Sometimes SMS messages are not delivered immediately by the GSM networks. This may be due to network congestion. Occasionally it can be hours before they arrive, although this is unusual. If in doubt, just send the message again.

## **\*NB an easy way to ensure the tracker is connected when you want to change its configuration is to switch the light on and off. Wait 30 seconds to ensure that the tracker has connected to the network and then send it a text.**

Always check you have credit on your SIM card.

## **Downloading new software**

The tracker can download new software from the online web server. This is useful for upgrading the tracker, fixing issues and making enhancements.

To download the latest version, send the text **download**  To download a specific version, send the text **download 1.3.0.1** (the version you want) You can also download new software using the reset button and the light button.

Hold the light button down. Now click the reset button (gold button under the cover) and release while keeping the light button down. Keep the light button down for a further 5 seconds until the tracker flashes. It will now start downloading.

Downloading takes approximately 5 minutes during which time the light will flicker and flash to indicate it is working. After it has finished, send the text **settings** to check the version that is running.

\*NB : You must have the correct APN, IP and port configuration set up to download new software versions. Only perform this step when necessary

## **Installation**

Spylamp2 is designed to function as a tail light, attached to your bicycle seatpost. It is advisable not to use a quick-release seatpost clamp when using spylamp2.

## **Some common commands :**

## **Text these numbers to the SIM card in your GPS tracker to control it**

Some common settings :

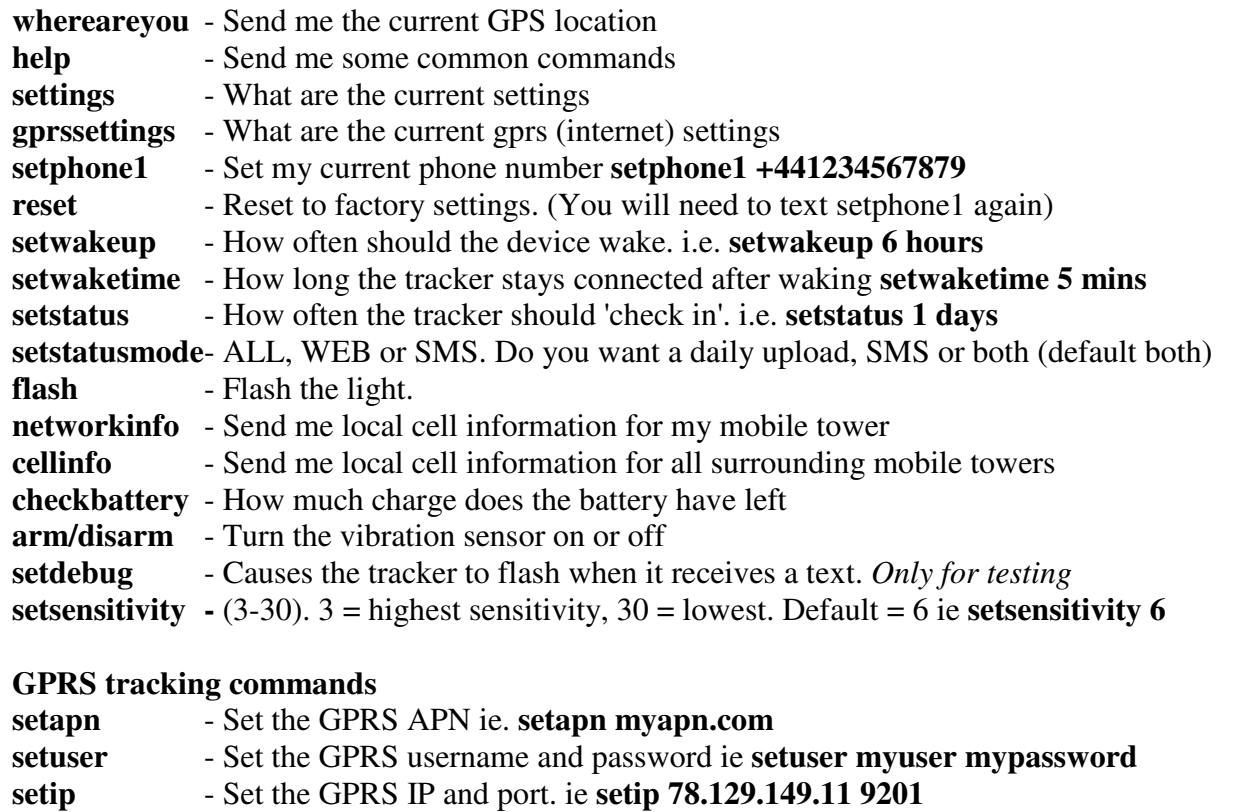

**setgprsinterval -** Set the time in between tracking positions. ie **setgprsinterval 20 seconds setgprsamount** - (1-10) Set the number of positions that are uploaded each time **setgprsamount 5**

**upload** - Upload the GPS location once to the website

**download** - Download a new version of firmware to the tracker ie **download latest**

UPPER or lower case is not important but ensure there are no leading or trailing spaces

The setwakeup, setwaketime and setstatus messages are denominated in seconds, minutes, hours or days. e.g. setwakeup 6 hours, setwaketime 5 minutes, setstatus 7 days or you can abbreviate setwakeup 6 h, setwaketime 5 m, setstatus 7 d.

The setvibration, setdebug, settracking and setnotify messages take the form setxxxxx on/off

**These instructions are valid for the tracker at the time of writing. You can download new versions of software to your tracker from time to time when they are released. Because of this, specific functions may be added or changed.** 

## **Refer to the Spylamp2 page of the website for the latest instructions**

Warranty

**GPS TRACKER** 

PURCHASE DATE

If your tracker is faulty within 12 months of purchase then it will be replaced or refunded at your discretion.

We do not accept responsibility for any damage that may occur to equipment during the use, misuse or installation of your tracker above the price of the unit.

This warranty is in addition to your statutory rights.

**info@integratedtrackers.com**